## **TELL US ABOUT YOUR VOLUNTEER OPPORTUNITIES**

Submit opportunities for MSI volunteers on the **Causes Portal** using share key: *motorolasolutions-volunteers*

- **1.** Log in to the **Causes Portal**
- **2.** Select the **Volunteering** tab on the left-hand side
- **3.** Click the **+ Create New Volunteer Opportunity** button
- **4.** Fill out all the necessary fields

**MOTOROLA SOLUTIONS** 

- Basics (who, what, where, when), Event contact, your cause, Shifts (how many people needed, at what time, signup deadline), Images, Volunteer skills/interests
- **5.** Under the **Visibility** section, select **Private**. [Choosing **Private** will make it viewable only to MSI employees, given you're using our Share Key.] Ensure the **Published** box is checked, and click **Save**.
- **6.** Foundation team will review and approve the event

## Sound the Alarm | American Red Cross Southern California Region

signup/promotion.

Help vulnerable members of the community with in-person Smoke Alarm Installations & Education

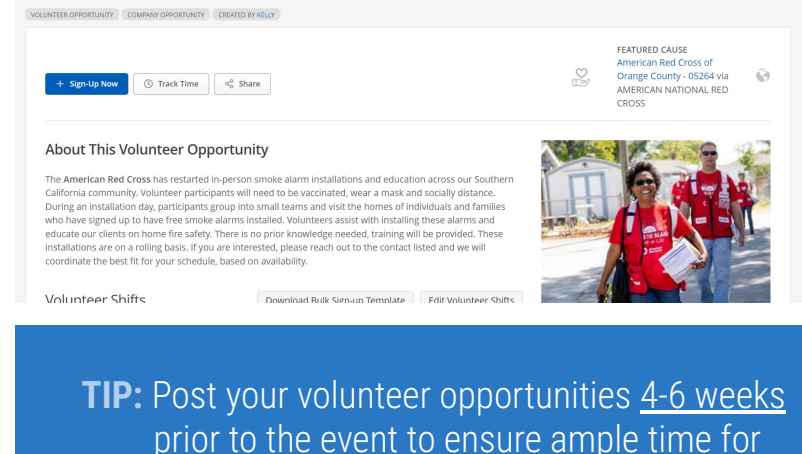